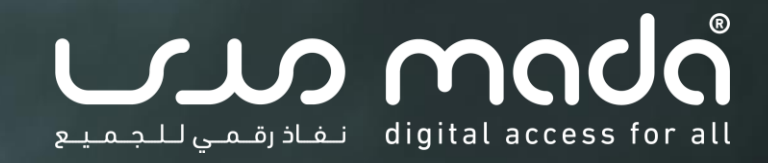

**المحور الثاني: مستندات معالجة النصوص القابلة للنفاذ الرقمي المقرر: المحتوى الرقمي القابل للنفاذ البرنامج: مقدمة حول نفاذية تكنولوجيا المعلومات واالتصاالت والتصميم الشامل**

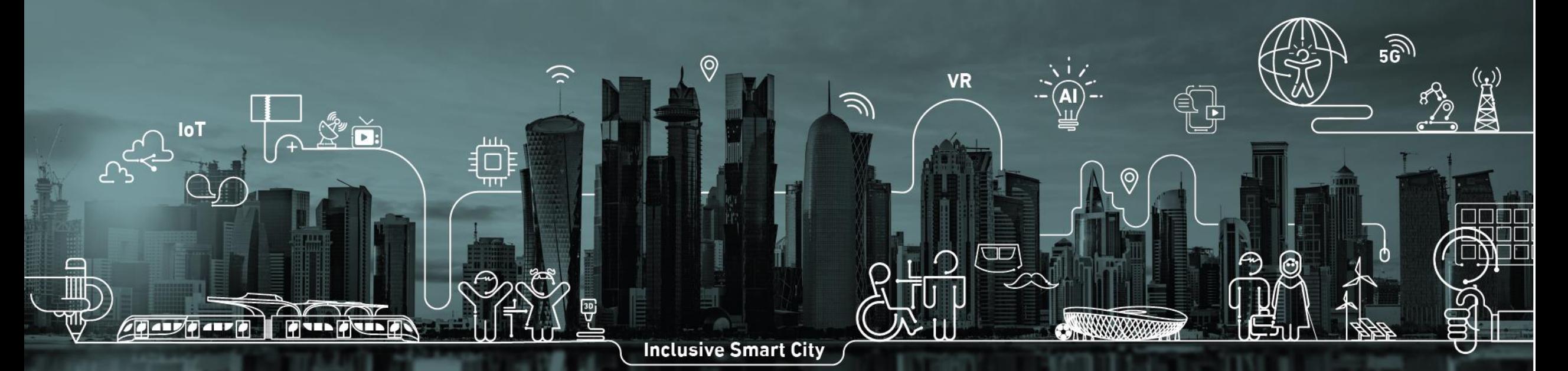

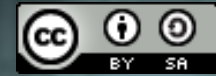

تاريخ التحديث: 6 فبراير 2022

mada.org.qa

هذا المقرر الذي يحمل عنوان "مقدمة حول نفاذية تكنولوجيا المعلومات واالتصاالت والتصميم الشامل" من إعداد وتصميم مركز مدى، قطر، وهو مرخص وفق الرخصة الدولية للمشاع الإبداعي: نَسب المُصنَّف - الترخيص بالمثل 4.0 دولي. Creative Commons Attribution-ShareAlike 4.

لعرض نسخة من هذا الترخيص، يمكن زيارة: <u>موقع مؤسسة المشاع الابداعي</u>

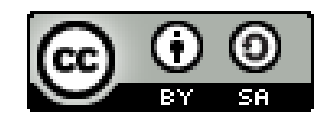

#### **الكفاءات المستهدفة**

- إطار عمل مدى لتنمية الكفاءات في نفاذية تكنولوجيا المعلومات  $\|\cdot\|$ والاتصالات والتصميم الشامل -- <u>[الرابط](https://ictaid.mada.org.qa/)</u> ]
	- D4.1, D4.2, D4.3, D4.4 −
	- D4.5.1, D4.5.2, D4.5.3, D4.5.4, D4.5.5 −

#### **األهداف العامة**

- معرفة الاعتبارات الرئيسية لنفاذية التنسيقات الرقمية الشائعة  $\, \phi \,$
- الإلمام بالمبادئ الأساسية لإمكانية النفاذ عند إنشاء المحتوى الرقمي، مثل  $\, \oplus \,$
- مستندات برامج معالجة النصوص والعروض التقديمية وملفات PDF وتنسيقات
	- الوسائط المتعددة المختلفة
	- اختبار وتقييم ومراجعة متطلبات النفاذ للمحتويات الرقمية الغير قابلة للنفاذ

# **مخرجات التعلّ م**

- ← مع نهاية هذه الوحدة، ستكون قادرا على :
- تحديد متطلبات النفاذ الرقمي في التنسيقات الرقمية الشائعة
	- إنشاء محتوى قابل للنفاذ الرقمى  $\, \phi \,$
	- تقييم ومراجعة المحتويات الغير قابلة للنفاذ الرقمي

# **محاور الوحدة**

- − االعتبارات الرئيسية لنفاذية التنسيقات الرقمية الشائعة
	- − مستندات معالجة النصوص القابلة للنفاذ الرقمي
		- − العروض التقديمية القابلة للنفاذ الرقمي
			- − ملفات PDF القابلة للنفاذ الرقمي
		- − الوسائط المتعددة القابلة للنفاذ الرقمي

# **.1 مستندات معالجة النصوص القابلة للنفاذ الرقمي**

# **مخرجات التعلّ م**

- ← مع نهاية هذا المحور، ستكون قادرا على :
- تحديد وتطبيق اعتبارات النفاذ الرقمي لمستندات معالجة النصوص  $\, \, \oplus \,$
- تقييم ومراجعة نفاذية مستندات معالجة النصوص باستخدام أدوات التحقق الآلي  $\, \, \phi \,$ والتكنولوجيا المساعدة
	- تصحيح المستندات الغير قابلة للنفاذ الرقمي وتطبيق البدائل النصية
- مراجعة قائمة التحقق من نفاذية مستندات معالجة النصوص وأفضل الممارسات ذات العالقة

### **المحتوى**

- .1 إنشاء مستند معالجة النصوص قابل للنفاذ الرقمي
- .2 تقييم ومراجعة نفاذية مستندات معالجة النصوص
	- .3 تصحيح المستندات الغير قابلة للنفاذ الرقمي
		- .4 قائمة التحقق وأفضل الممارسات

# **.1 إنشاء مستند معالجة النصوص قابل للنفاذ الرقمي** أ **برامج معالجة النصوص )2/1(**

- ― يعتبر برنامج معالجة النصوص Word Microsoft من البرامج األكثر استخداًما
- ― سيتم استخدام برنامج معالجة النصوص Word Microsoft في إطار المقرر الحالي لعرض أساسيات النفاذ الرقمي لمستندات معالجة النصوص
	- ― تحفظ مستندات برنامج معالجة النصوص Word Microsoft باستخدام تنسيق .docx كتنسيق فعلي للمستندات النصية
		- ― يمكن استخدام هذا البرنامج أيضا إلنشاء ملفات PDF و HTML
- ― يتضمن برنامج معالجة النصوص Word Microsoft العديد من الخدمات والخصائص المتعلقة بالنفاذ الرقمي

# **.1 إنشاء مستند معالجة النصوص قابل للنفاذ الرقمي** أ **برامج معالجة النصوص )2/2(**

- ― يتم إنشاء مستندات معالجة النصوص باستخدام برامج معالج الكلمات أو النصوص التي تقدم مجموعة من خدمات التحرير الرقمي للمستخدم لكتابة النصوص والتنسيق والحفظ والطباعة.
	- Microsoft Word Google Docs, Open, Office :امثلة عن برامج معالجة النصوص Microsoft Word Google Docs, Open, Office
- ― استخدامات شائعة لدى الجميع وخاصة جمهور الطالب والمعلمين والمؤلفين والكتاب وصانعي المحتوى وأخصائي النشر، إلخ.
	- ― من الضروري أن يتمكن األشخاص ذوي اإلعاقة والقدرات المختلفة من النفاذ وقراءة المحتوى والتعامل معه.

#### **.1 إنشاء مستند معالجة النصوص قابل للنفاذ الرقمي** ب **خاصيات النفاذ في برنامج Word( 4/1 )**

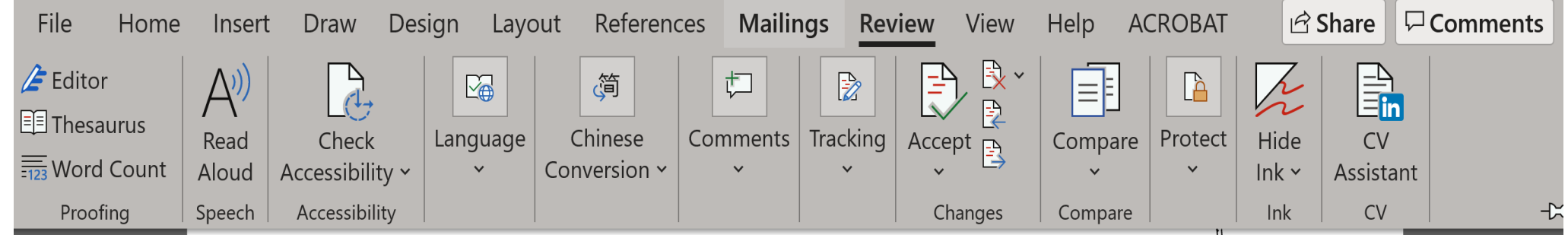

- ― قارئ النصوص Aloud Read
- ― يمكن استخدام خدمة قارئ النصوص لقراءة المستند آليا
- ― يستوجب مسبقا تثبيت أصوات باللغة العربية في إعدادات نظام التشغيل

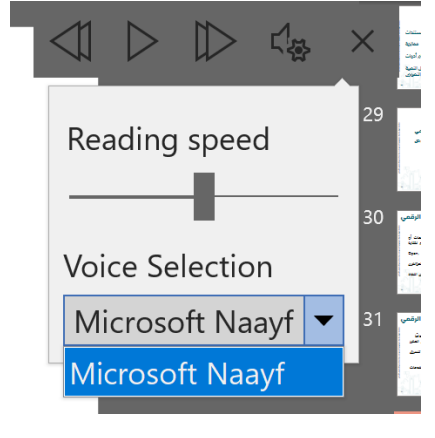

### **.1 إنشاء مستند معالجة النصوص قابل للنفاذ الرقمي** ب **خاصيات النفاذ في برنامج Word( 4/2 )**

- ― يمكن استخدام لوحة المفاتيح وبرامج قراءة الشاشة للتنقل واستكشاف المستند وطرق العرض المختلفة.
	- ― يمكن استخدام قارئ الشاشة Narrator أو JAWS أو NVDA
	- ― كما يمكن استخدام برامج قراءة الشاشة األخرى طالما أنها تتبع معايير النفاذ الرقمي

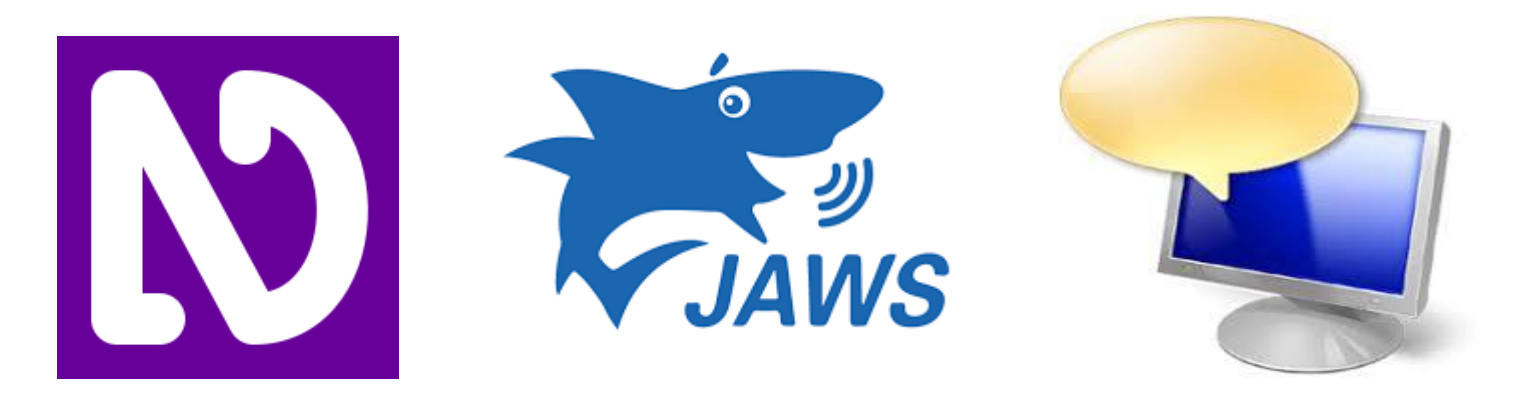

#### **.1 إنشاء مستند معالجة النصوص قابل للنفاذ الرقمي** ب **خاصيات النفاذ في برنامج Word( 4/3 )**

- ― يمكن استخدام لوحة مفاتيح خارجية مع اختصارات لوحة المفاتيح لبرنامج Word للمساعدة على العمل بفعالية أكبر، السيما للمستخدمين ذوي اإلعاقات الحركية والبصرية
- ― تعتبر لوحة المفاتيح واالختصارات بديل أساسي الستخدام الماوس
	- ― يمكن أن تكون اختصارات لوحة المفاتيح أسهل من استخدام شاشة اللمس

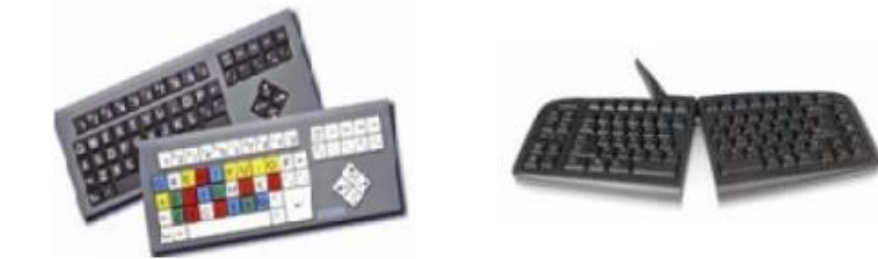

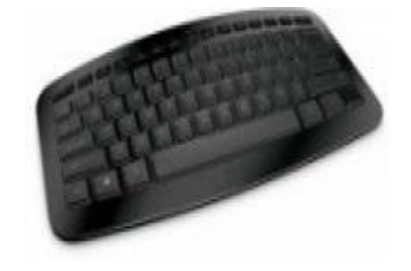

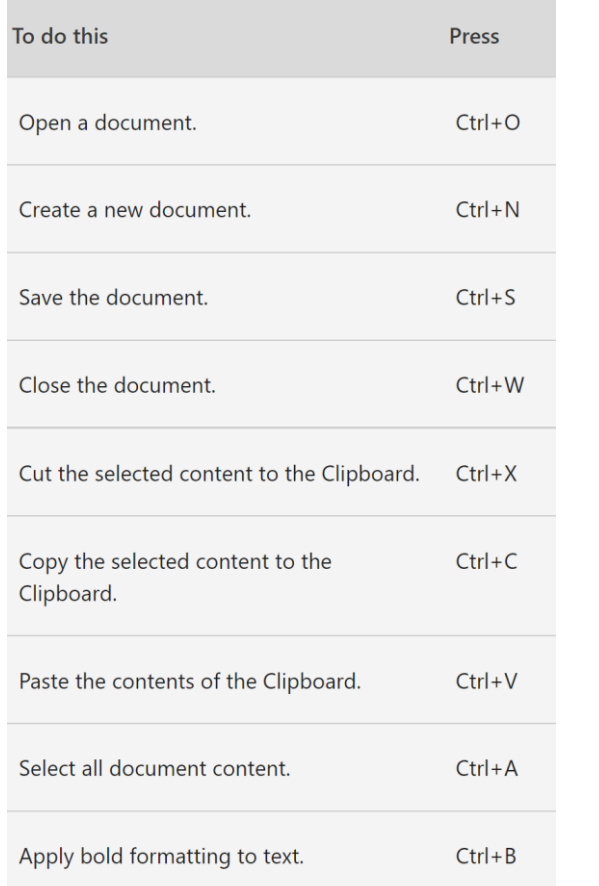

#### **.1 إنشاء مستند معالجة النصوص قابل للنفاذ الرقمي** ب **خاصيات النفاذ في برنامج Word( 4/4 )**

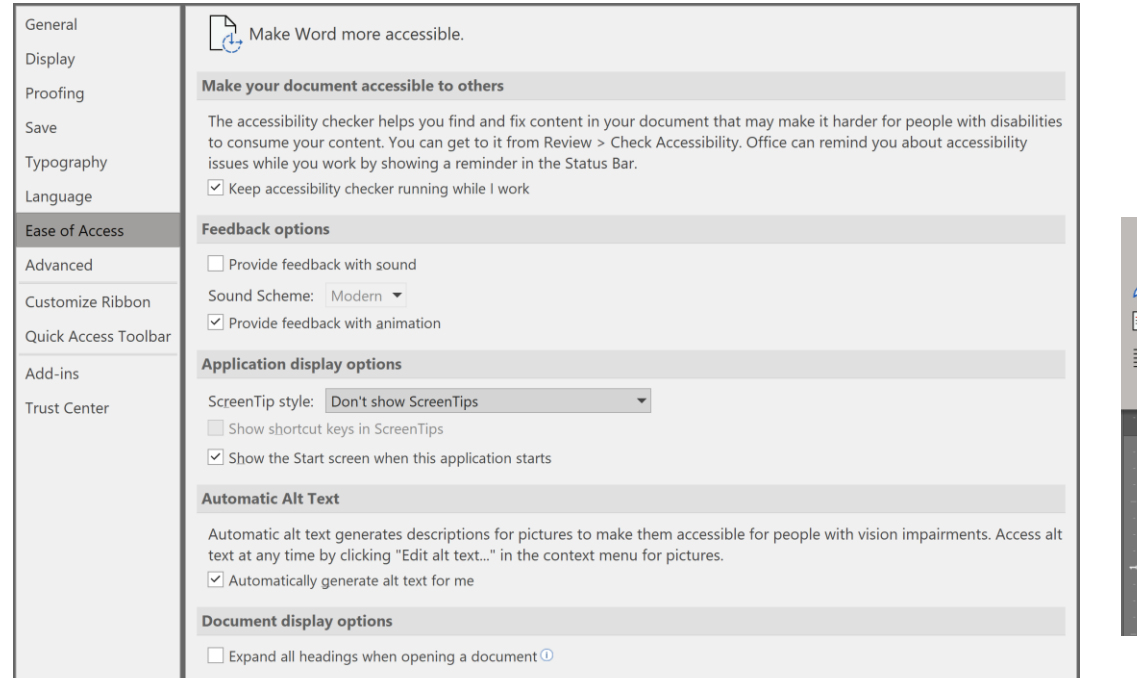

― خدمة التحقق من نفاذية مستند معالجة النصوص في برنامج Word

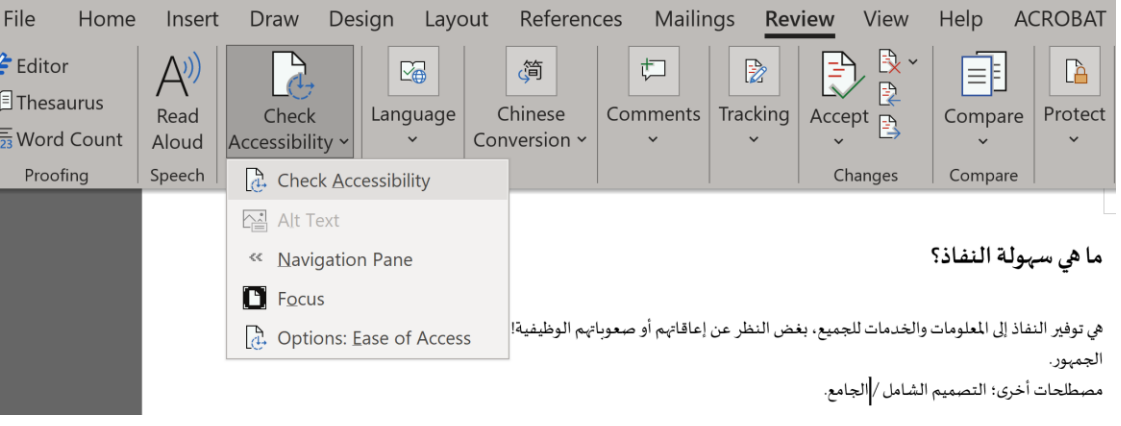

#### **.1 إنشاء مستند معالجة النصوص قابل للنفاذ الرقمي** ت **اعتبارات الهيكلية والتخطيط )2/1(**

- حتى يكون المستند متوافقا ومتطلبات النفاذ للتكنولوجيا المساعدة، السيما لبرامج قراءة الشاشة وطريقة برايل، يستوجب التأكد من االعتبارات اآلتية:

- وضوح هيكلية المستند وتناسق مختلف عناصره ومكوناته النصية والغير نصية من صور ورسوم وجداول
- ترتيب العناوين يشكل دقيق وصحيح لتسهيل القراءة والتنقل بين العناوين والنفاذ إلى لوحة المفاتيح
	- استخدام قوالب العناوين والفقرات والقوائم
- استخدام جدول محتويات أو فهرس مع الروابط الداخلية للعناوين وكذلك فهرس للصور والرسوم والجداول

#### **.1 إنشاء مستند معالجة النصوص قابل للنفاذ الرقمي** ت **اعتبارات الهيكلية والتخطيط )2/2(**

― استخدام قوالب/أنماط العناوين المضمنة مثل

"العنوان 2" ، المتاحة ضمن األنماط "العنوان 1" و

- في عالمة التبويب في الصفحة الرئيسية
	- ― تقليل المسافة بين عناصر المحتوى
- ― التنسيق والمحتوى وهيكل المستند متسقً ا مع بعضه البعض

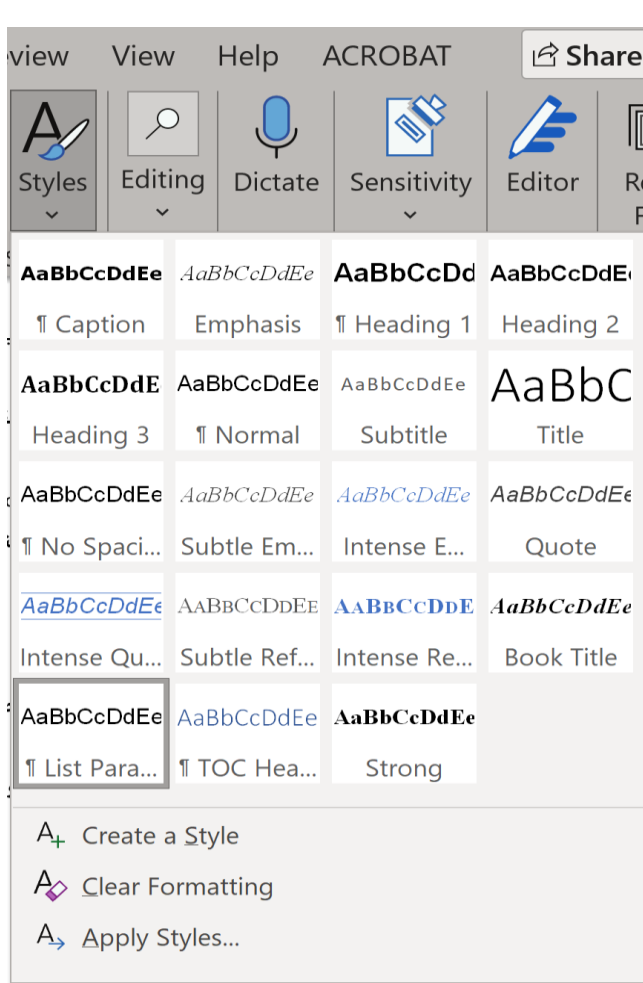

#### **.1 إنشاء مستند معالجة النصوص قابل للنفاذ الرقمي** ث **اعتبارات التصميم المرئي**

- ― احتواء جميع عناصر المقدمة والخلفية على تباين كافٍ ، يجب أن يكون الحد األدنى للتباين  $1:4.5$ 
	- ― عدم استخدام اللون وحده للتأكيد أو توصيل رسالة
		- ― بالنسبة للنصوص المكتوب باللغة العربية:
	- يجب استخدام نماذج خطوط قابلة للنفاذ (مثل نموذج خط Comic Sans MS)أو ٍن Cursiveأو Arialأو Tahoma كخيار ثا (
		- الحد األدنى لحجم الخط باللغة العربية 16-14 نقطة
			- استخدام خاصية اليمين إلى اليسار Left to Right
- عدم استخدام الخطوط المنمقة مثل الخط المائل والنص الذي يتوسطه خط والظلال الخلفية
	- استخدام نمط تسطير النص بشكل مناسب للارتباطات التشعبية فقط
- **.1 إنشاء مستند معالجة النصوص قابل للنفاذ الرقمي** ج **اعتبارات القائمات**  $\frac{1}{\sum_{i=1}^{3} 1}$   $\frac{1}{\sum_{i=1}^{3} 1}$   $\frac{1}{\sum_{i=1}^{3} 1}$   $\frac{1}{\sum_{i=1}^{3} 1}$ **Numbering Library** 
	- ― يجب إنشاء القوائم باستخدام أدوات القوائم المرتبة (المرقمة) وغير المرتبة (النقطية)
		- بدون استخدام هذه الأدوات ، فإن القائمة ليست

في الواقع قائمة ، مما يجعل المحتوى أكثر صعوبة

على مستخدمي قارئ الشاشة في الفهم الكامل

- ― أدوات القوائم المرتبة وغير المرتبة قابلة للتخصيص بدرجة كبيرة
	- ― يمكن تصميم قائمات ذاتية حسب الحاجة

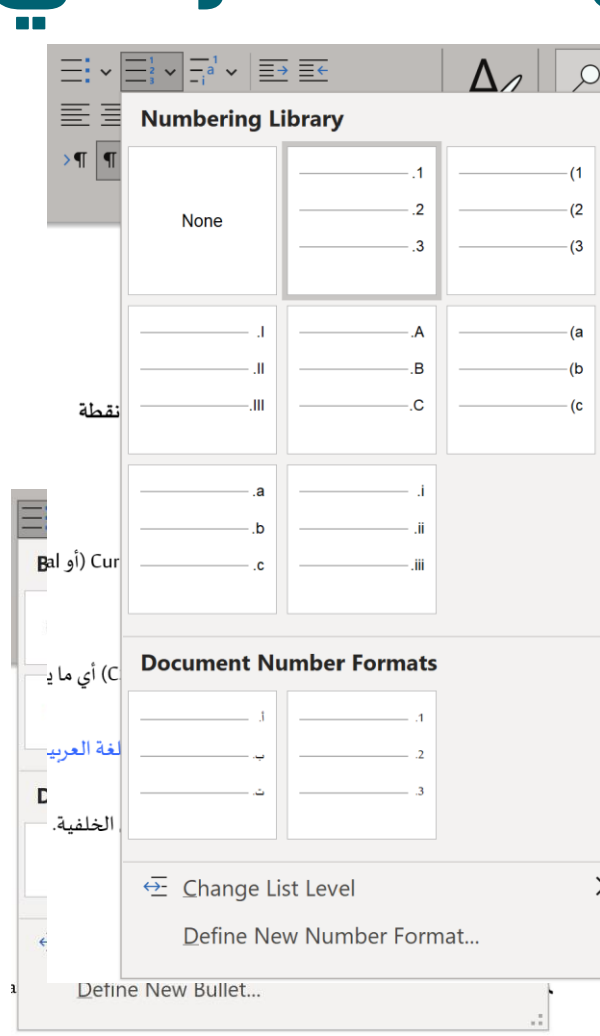

#### **.1 إنشاء مستند معالجة النصوص قابل للنفاذ الرقمي** ح **اعتبارات الصور والرسوم** Alt Text

- ― إضافة تسميات توضيحية للصور والرسوم، يمكن إدخال نص بديل عن طريق النقر بزر الفأرة األيمن فوق صورة وتحديد التسمية.
- ― إضافة نصوص بديلة للصور، يمكن إدخال نص بديل عن طريق النقر بزر الماوس الأيمن فوق صورة وتحديد تنسيق الصورة. ضمن مربع الحوار تنسيق صورة ، حدد نص بديل وأدخل المعلومات في حقل الوصف.

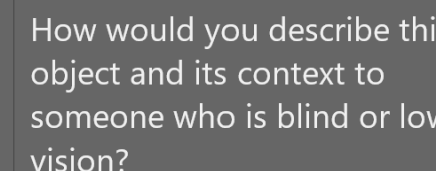

- The subject(s) in detail
- The setting
- The actions or interactions
- Other relevant information

(1-2 detailed sentences recommended)

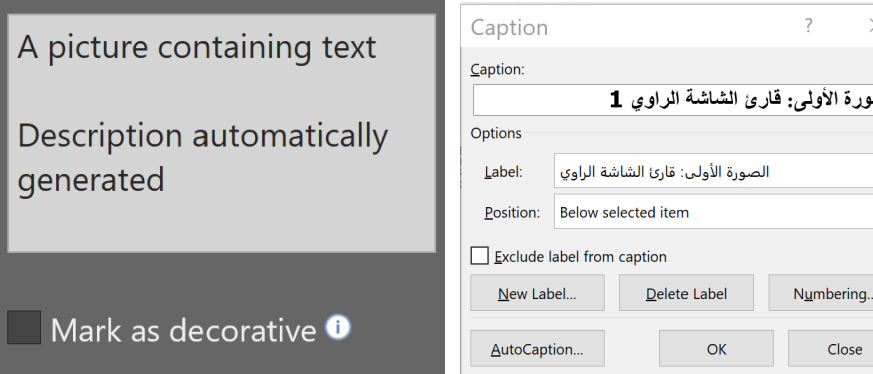

## **.1 إنشاء مستند معالجة النصوص قابل للنفاذ الرقمي** خ **اعتبارات الروابط )2/1(**

- ― تسمح االرتباطات في مستندات Word للمستخدمين بزيارة صفحات الويب وإرسال بريد إلكتروني والتنقل إلى العناوين أو اإلشارات المرجعية داخل نفس المستند
	- ― يجب التأكد من أن نص الرابط يساعد المستخدمين على فهم ما يشير إليه الرابط حتى يتمكنوا بسهولة أكبر من تحديد ما إذا كانوا يريدون زيارة هذا الموقع
		- ― اجتناب كتابة وصف ليست له داللة مثل انقر هنا

## **.1 إنشاء مستند معالجة النصوص قابل للنفاذ الرقمي** خ **اعتبارات الروابط )2/2(**

- ― عند استخدام قارئ الشاشة، يتم قراءة وصف الرابط لذا يجب استخدام أوصاف للروابط ذات معنى، عبر الخطوات اآلتية:
	- تحديد عنوان الرابط URL بالكامل ، بما في ذلك http
		- فتح قائمة السياق عبر النقر بزر الفأرة األيمن
	- البحث عن وحدد تحرير الارتباط التشعبي
	- كتابة نص الوصف في المربع المخصص
	- التثبت من لغة الوصف واستعمال نمط تحدد فيه اللغة إذا استدعى األمر ذلك

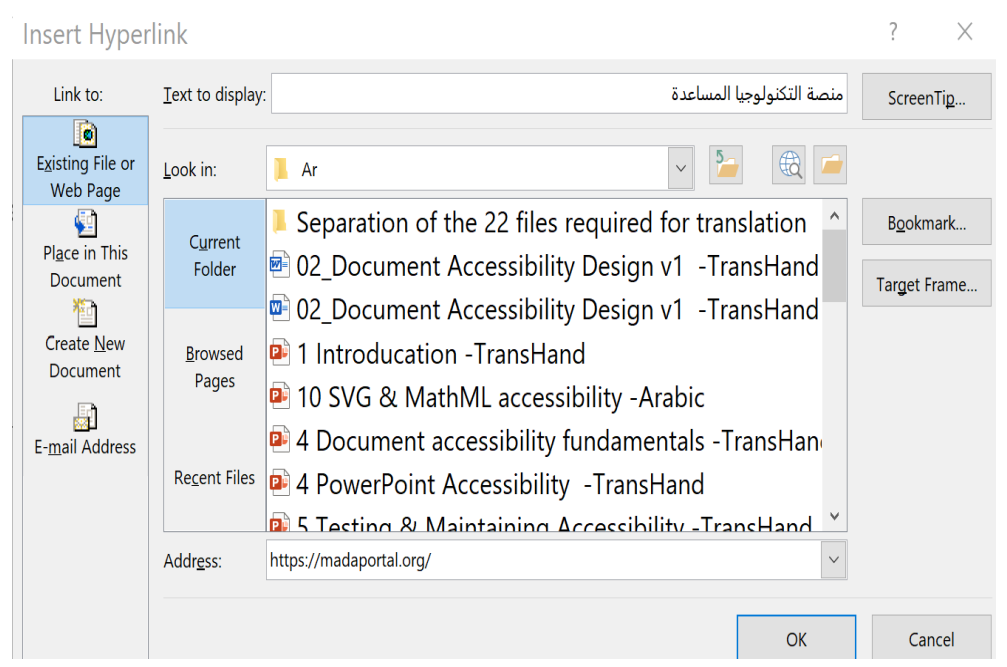

## **.1 إنشاء مستند معالجة النصوص قابل للنفاذ الرقمي** د **اعتبارات الجداول**

- ― يصعب على برامج قراءة الشاشة فهم الجداول ما لم تتضمن ترميزًا يحدد بوضوح العلاقات بين جميع أجزاء الجدول (العناوين والأعمدة والصفوف وخلايا البيانات)
	- ― يستوجب استخدام الجداول لعرض البيانات واجتناب جداول المحتوى والجداول المعقدة والمتداخلة
	- ― يمكن تبسيط الجداول المعقدة عن طريق تقسيمها إلى عدة جداول بسيطة وإضافة عناوين ذات مغزى أعلى كل منها
- ― بالنسبة للجداول البسيطة، يجب تحديد الصف الذي يحتوي على رؤوس الأعمدة وإضافة عنوان ذي معنى

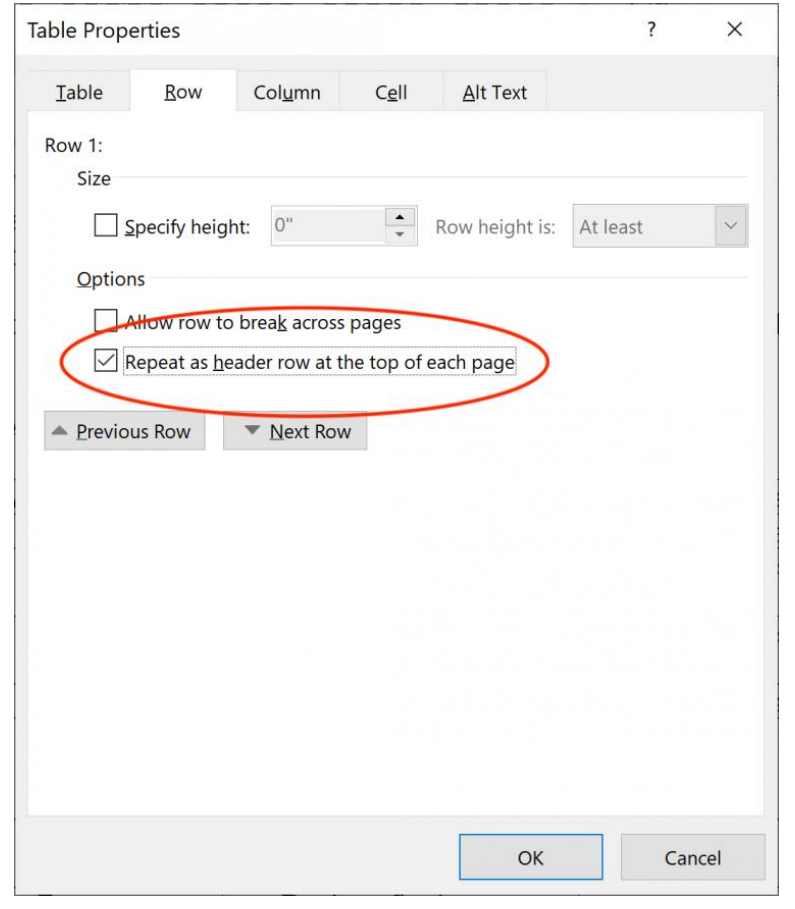

## **.1 إنشاء مستند معالجة النصوص قابل للنفاذ الرقمي** ذ **اعتبارات أخرى )2/1(**

- ― اختيار اللغة والتدقيق اللغوي واستخدام لغة بسيطة
- ― استخدام أنواع وأحجام خطوم مناسبة وكافية وقابلة للنفاذ، بحد أدنى عادةً 11 نقطة
	- ― عدم استخدام اللون أو التسطير أو الخطوط العريضة كطريقة وحيدة إلبراز ونقل المعلومات
		- ― التأكد أن العلامات المائية لا تؤثر على قابلية القراءة والتباين المطلوب
- ― استخدام العناوين وفق أساليب التنسيق إلضافة الفهرس/جدول محتويات للمستندات الطويلة

#### **.1 إنشاء مستند معالجة النصوص قابل للنفاذ الرقمي** ذ **اعتبارات أخرى )2/2(**

― توفير تباين كافٍ بين ألوان النص وألوان الخلفية، يمكن تثبيت واستخدام أداة محلل تباين الألوان لقياس تباين األلوان على النص في المستند المقدم. يمكن أخذ عدة عينات من المستند والتحقق أن نسبة تباين الألوان تبلغ 4.5: 1 أو أعلى

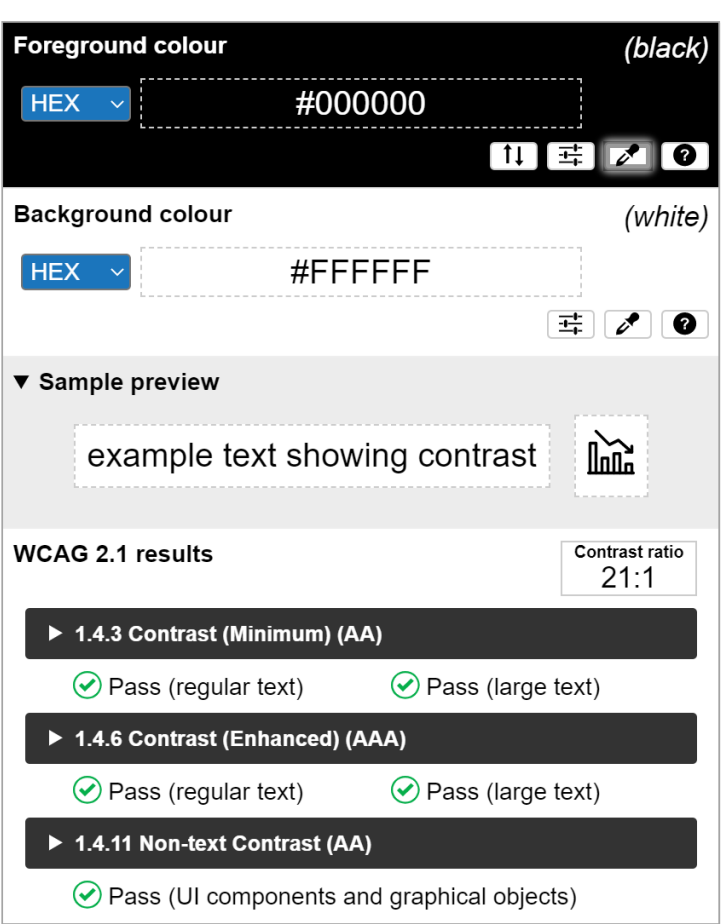

#### **.1 إنشاء مستند معالجة النصوص قابل للنفاذ الرقمي** ر **التحقق من النفاذ**  <u>ኛል</u>

- ― يحتوي معالج النصوص Word على مدقق للتثبت من نفاذية المستند
- ― يمكن المدقق من تحديد العديد من مشكالت الوصول واقتراح إصالحها
	- ― تصنف نتائج فحص المدقق إلى ثالث فئات:
	- األخطاء: تحديد المحتوى الذي يجعل من المستند غير قابل للنفاذ، مثال: صورة بدون نص بديل.
- التحذيرات: المحتوى الذي يحد من إمكانية الوصول إلى المستند، مثال: رابط بدون نص وصفي ذي مغزى
- التوصيات: المحتوى الذي يمكن الوصول إليه، ولكن من األفضل أن يعاد تنظيمه أو تقديمه، مثال: تخطي عنوان المستوى األول إلى عنوان المستوى الثالث.

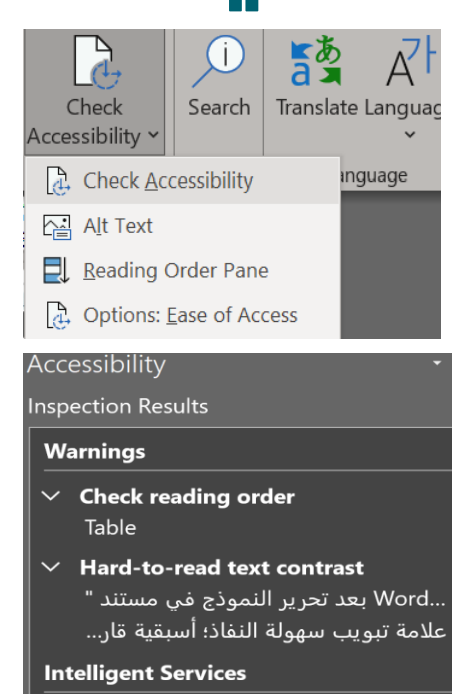

- $\times$  Suggested alternative text Picture 2
- $\checkmark$  Keep accessibility checker running while I work
- Additional Information

<u>Read more about making documents</u> accessible

### **.1 إنشاء مستند معالجة النصوص قابل للنفاذ الرقمي** ز **أفضل الممارسات**

- ― تضمين نصوص بديلة لجميع العناصر المرئية )الصور والرسومات واألشكال والمجموعات والمخططات والعناصر المضمنة والمحتويات الحبرية ومقاطع الفيديو، إلخ.)
	- ― إضافة نصوص ارتباط تشعبية ذا مغزى
	- ― األلوان ليس الوسيلة الوحيدة إلبراز ونقل المعلومات
		- ― استخدام تباين كافي للنصوص وألوان الخلفية
	- ― استخدام العناوين في مستويات مختلفة وفق أساليب التنسيق
	- ― استخدام جداول بسيطة مع إضافة العناوين وتحديد رؤوس األعمدة

[موقع مايكروسفت](https://support.microsoft.com/)

### **.1 إنشاء مستند معالجة النصوص قابل للنفاذ الرقمي** س **قائمة التحقق من النفاذ )7/1(**

- قائمة التدقيق الخاصة بسهولة النفاذ إلى المستند:
- ❑ إنشاء مستندات منفصلة بكال اللغتين العربية واإلنجليزية، متى كان ذلك ممكنً ا
	- ❑ استخدام لغة بسيطة مع التدقيق اللغوي
- ❑ خطوط المحتوى المكتوب باللغة اإلنجليزية؛ Arial، الحجم األدنى للخط 12نقطة خطوط المحتوى المكتوب باللغة العربية؛ Arial، الحجم األدنى للخط 14نقطة
	- ❑ الجتناب استخدام التسطير لتأثيرات التنسيق
	- ❑ عند الضرورةاستخدام تنسيق الخط المائل، استخدم معه أيضً ا الخط الغامق
	- $\Box$  استخدام الأنماط في جميع الأوقات لتعريف عنصر هيكل المستند، على سبيل المثال .
	- "عنوان "1 عنوان الصفحة العنوان 2، جميع العناوين الرئيسية العنوان 3، جميع العناوين الفرعية

### **.1 إنشاء مستند معالجة النصوص قابل للنفاذ الرقمي** س **قائمة التحقق من النفاذ )7/2(**

- ❑ استخدام اإلدخال اليدوي للفقرات عبر لوحة المفاتيح؛ مفتاح اإلدخال "Enter"
- ل تستخدم أكثر من مفتاحين للإدخال الآلي (فاصل مسافة) في المرة الواحدة (لوحة  $\Box$ )shift + enter المفاتيح
	- ❑ استخدام الرموز النقطية الفعلية لكافة القوائم أو القوائم المرقمة
		- ❑ إنشاء" جدول محتويات "للتنقل السريع القائم على هيكل العنوان
			- عدم تستخدم الجداول إلا للبيانات الجدولية فقط  $\Box$
	- استخدام عناوين لرؤوس الأعمدة في الجداول لإضفاء معنى على خلايا البيانات  $\Box$
- طاذاة كل المحتوى المكتوب باللغة الإنجليزية إلى اليسار، ومحاذاة كل المحتوى المكتوب  $\square$ باللغة العربية إلى اليمين
	- ❑ اجتناب توسيط محاذاة المحتوى

# **.1 إنشاء مستند معالجة النصوص قابل للنفاذ الرقمي** س **قائمة التحقق من النفاذ )7/3(**

- التحقق من تباين كافٍ بين عناصر المقدمة (النص) والخلفية، يجب أن يكون الحد الأدنى للتباين  $\Box$ 4.5: 1
	- ط اجتناب استخدام اللون وحده لإيصال رسالة أو المطالبة بإجراء عاجل  $\Box$
	- ❑ تقليل المسافة بين كل المحتوى، بحد أقصى 2مسافة أو مسافة بمقدار حرفين
		- عند استخدام صور النص؛ استخدام نصوص بديلة لوصف صور النص $\Box$ 
			- ❑ عدم إضافة وصف أو نصوص بديلة لصور الزخرفة
		- وجهة الرابط في نص بديل الصور تُستخدم كروابط؛ إضافة وصف وجهة الرابط في نص بديل  $\Box$
		- ❑ اجتناب استخدام "مربعات النص"، حيث أن محتوياتها ال تكون سهلة النفاذ
	- ستخدام عبارات ارتباط وصفية ذات مغزى في جميع الروابط .على سبيل المثال عدم  $\Box$ االقتصار على استخدام كلمة؛ "المزيد"

# **.1 إنشاء مستند معالجة النصوص قابل للنفاذ الرقمي** س **قائمة التحقق من النفاذ )7/4(**

قائمة التدقيق الخاصة بسهولة النفاذ إلى المستند: $\div$ 

❑ اللغة؛ أنشئ مستندات منفصلة بكال اللغتين العربية واإلنجليزية، متى كان ذلك ممكنً ا

- ❑ خطوط المحتوى المكتوب باللغة اإلنجليزية؛ Arial، الحجم األدنى للخط 12نقطة (Word Normal Style)
- ❑ خطوط المحتوى المكتوب باللغة اإلنجليزية؛ Arial، الحجم األدنى للخط 14نقطة (Word Normal Style)

❑ ال تستخدم التسطير لتأثيرات التنسيق فقط؛ تستخدم أيضً ا للروابط

- ❑ عندما تستخدم تنسيق الخط المائل على النص، استخدم معه أيضً ا الخط الغامق (Bold(
- $\Box$  استخدم الأنماط في جميع الأوقات لتعريف عنصر هيكل المستند، على سبيل المثال . "عنوان "1

# **.1 إنشاء مستند معالجة النصوص قابل للنفاذ الرقمي**

#### س **قائمة التحقق من النفاذ )7/5(**

#### العنوان 1، عنوان الصفحة  $\Box$

- ❑ العنوان ،2 جميع العناوين الرئيسية
- العنوان 3، جميع العناوين الفرعية  $\square$
- ❑ استخدام اإلدخال اليدوي للفقرات )لوحة المفاتيح؛ مفتاح اإلدخال ("Enter"
- ❑ ال تستخدم أكثر من مفتاحين لإلدخال اآللي )فاصل مسافة (في المرة الواحدة )لوحة shift + enter) المفاتيح؛
	- استخدم الرموز النقطية الفعلية لكافة القوائم أو القوائم المرقمة  $\Box$
	- ❑ أنشئ "جدول محتويات (Word" (للتنقل السريع القائم على هيكل العنوان
		- ❑ يجب أال تستخدم الجداول إال للبيانات الجدولية فقط
	- ❑ استخدم عناصر رأس الجدول في الجداول إلضفاء معنى على خاليا البيانات )التسميات(

#### **.1 إنشاء مستند معالجة النصوص قابل للنفاذ الرقمي** س **قائمة التحقق من النفاذ )7/6(**

- قم بمحاذاة كل المحتوى المكتوب باللغة الإنجليزية إلى اليسار، ومحاذاة كل المحتوى المكتوب  $\Box$ باللغة العربية إلى اليمين
	- ❑ تجنب توسيط محاذاة المحتوى
- ❑ اجعل عناصر المقدمة )النص (والخلفية تحتوي على تباين كافٍ ، يجب أن يكون الحد األدنى للتباين  $4.5:1$ 
	- ❑ تجنب استخدام اللون وحده إليصال رسالة أو المطالبة بإجراء عاجل
	- ❑ قلل المسافة بين كل المحتوى، بحد أقصى 2مسافة أو مسافة بمقدار حرفين
		- ❑ عند استخدام صور النص؛ استخدم نًصا بديالً لوصف صورة النص
			- وا كانت الصور تُستخدم كزخرفة، فلا تصفها  $\Box$
		- ونا كانت الصور تُستخدم كروابط؛ فقم بوصف وجهة الرابط في نص بديل  $\Box$

## **.1 إنشاء مستند معالجة النصوص قابل للنفاذ الرقمي** س **قائمة التحقق من النفاذ )7/7(**

- ❑ تجنب استخدام "مربعات النص"، حيث أن محتوياتها ال تكون سهلة النفاذ
- ❑ استخدم عبارات ارتباط وصفية ذات مغزى في جميع الروابط .على سبيل المثال ال تقتصر على استخدام كلمة؛ "المزيد"
	- ❑ احفظ الملف كملف PDF من Word
- ❑ ال تقم أبًدا بالمسح الضوئي إلى PDF تحت أي ظرف ألنه ينتج صورة مسطحة ال يسهل النفاذ إليها
	- ؛DC أو Adobe Acrobat Professional XX برنامج❑
		- ❑ 1.إصالح، حدد اللغة 2.حدد عنوان المستند

### **.1 إنشاء مستند معالجة النصوص قابل للنفاذ الرقمي** ش **روابط مفيدة**

 مزيد التفاصيل عن النفاذ الرقمي لملفات معالجة النصوص مايكروسوفت وورد في الروابط اآلتية:

- [Microsoft Word Accessibility](https://support.microsoft.com/en-us/office/accessibility-support-for-word-c014d8b8-4ef3-4a7a-935d-295663f3343c?ui=en-us&rs=en-us&ad=us) .
- Microsoft: [Make your Word Documents Accessible to People with Disabilities](https://support.office.com/en-us/article/make-your-word-documents-accessible-to-people-with-disabilities-d9bf3683-87ac-47ea-b91a-78dcacb3c66d?redirectSourcePath=%252fen-us%252farticle%252fCreate-accessible-Word-documents-4fbb34d6-264f-4315-98d1-e431019e6137&ui=en-US&rs=en-US&ad=US)  $\Box$ 
	- OpenOffice: [Styles on Apache OpenOffice Writer](https://wiki.openoffice.org/wiki/Documentation/UserGuide/Writer/Styles)  $\qquad \blacksquare$
	- WebAIM: [Microsoft Word: Creating Accessible Documents](https://webaim.org/techniques/word/)

النفاذ الرقمي – الملفات الرقمية

- ← **إنشاء ملفات PDF قابلة للنفاذ :**
- ↙ عبر تحويل مستندات أصلية قابلة للنفاذ باستخدام Word Microsoft أو غيرها وذلك وجوبا عبر خاصية حفظ باسم تحت شاكلة PDF للمحافظة على ميزات إمكانية النفاذ
	- ↙ عبر استخدام Pro Acrobat ومعالجة ملفات PDF
		- (التعرف الضوئي على الحروف، مدقق النفاذ، الخ.)
- النفاذ الرقمي الملفات الرقمية
	- ← **إنشاء ملفات PDF قابلة للنفاذ :**
- ↙ التأكد من أن الملف األصلي قابل للنفاذ
- ↙ المحافظة على ميزات إمكانية النفاذ للملف االصلي، بما في ذلك بنية العناوين، والنصوص البديلة للصور ، والترميز الذي يحدد بشكل صريح القائمات والجداول ولغة الملف .
	- ↙ ال تستخدم طريقة الطباعة نحو صيغة الــ PDF
- النفاذ الرقمي الملفات الرقمية
	- ← **إنشاء ملفات PDF قابلة للنفاذ :**
- "حفظ باسم ..." وحدد PDFمن االختيارات المتاحة. مما يمكن من ↙ انتقل إلى ملف< إنشاء ملف PDF يحافظ على ميزات قابلية النفاذ.
- ↙ عند الحفظ، حدد الخيارات وتأكد من تحديد "عالمات هيكلية الملف لقابلية النفاذ".

#### النفاذ الرقمي – الملفات الرقمية

← مزيد التفاصيل عن النفاذ الرقمي لملفات PDF في الروابط اآلتية:

- [PDF Accessibility](https://helpx.adobe.com/acrobat/using/create-verify-pdf-accessibility.html) .
- Adobe: [Adobe Acrobat Accessibility](https://www.adobe.com/accessibility/products/acrobat.html) .
	- WebAIM: [PDF Accessibility](https://webaim.org/techniques/acrobat/) .
- W3C: [PDF Techniques for WCAG 2.0](https://www.w3.org/TR/WCAG20-TECHS/pdf) .
- النفاذ الرقمي الملفات الرقمية
- ← **الوسائط المتعددة / إنشاء مقاطع فيديو قابلة للنفاذ :**
- ↙ استخدام الترجمة النصية أو الشرح النصي CC Captioning Closed والوصف الصوتي .AD Audio description
	- ↙ سهولة تشغيل أدوات الترجمة النصية والوصف الصوتي عبر أيقونات معدة للغرض.
		- ↙ محتوى الفيديوهات قابل للنفاذ.
- ↙ عدم استخدام خلفيات معقدة والكثير من الصور والنصوص الطويلة والصور المتحركة.
- النفاذ الرقمي الملفات الرقمية
- ← **الوسائط المتعددة / إنشاء مقاطع فيديو قابلة للنفاذ :**
	- ↙ إضافة ترجمة بلغة اإلشارات.
- ↙ استخدام برمجيات خاصة إلدراج محتويات مالئمة لالختصاصات العلمية STEM -
- العلوم والتكنولوجيا والهندسة والرياضيات (المعادلات الرياضية والكيميائية، الخ.)
- النفاذ الرقمي الملفات الرقمية
- ← **األخطاء الشائعة عند إنشاء عروض تقديمية )PowerPoint Microsoft )تجعلها غير قابلة للنفاذ الرقمي:**
	- ↙ عدم ترتيب الشرائح
	- ↙ عدم استخدام قوالب الشرائح المضمنة في البرمجية
		- ↙ عدم استخدام عناوين الشرائح الموحدة
			- نباين الألوان غير كافي $\angle$
		- عدم تحديد ترتيب القراءة لمحتويات الشريحة
		- ↙ عدم إضافة نصوص بديلة إلى المرئيات والجداول
			- ↙ عدم استخدام التنقيط في القائمات
- النفاذ الرقمي الملفات الرقمية
- ← **المبادئ األساسية إلنشاء عروض تقديمية )PowerPoint Microsoft )قابلة للنفاذ الرقمي:**
	- ↙ استخدام قوالب الشرائح المضمنة في البرمجية
		- ↙ استخدام عناوين الشرائح الموحدة
	- ↙ جعل الروابط الخارجية قابلة للوصول عبر إضافة نصوص بديلة
		- ↙ تحديد ترتيب القراءة لمحتويات الشريحة
		- ↙ إضافة نصوص بديلة إلى المرئيات والجداول
			- ↙ استخدام **مدقق النفاذ**

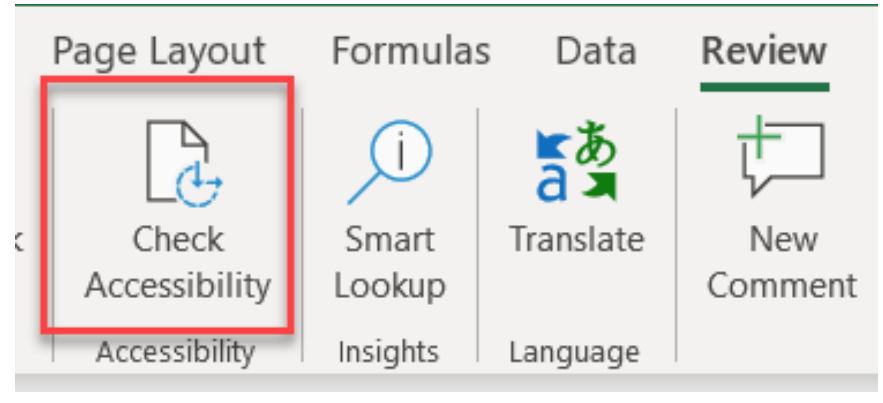

#### النفاذ الرقمي – الملفات الرقمية

- ← مزيد التفاصيل عن النفاذ الرقمي لملفات العروض التقديمية لمايكروسوفت في الروابط اآلتية:
	- [Microsoft PowerPoint Accessibility](https://support.microsoft.com/en-us/office/make-your-powerpoint-presentations-accessible-to-people-with-disabilities-6f7772b2-2f33-4bd2-8ca7-dae3b2b3ef25?ui=en-us&rs=en-us&ad=us) .
		- WebAIM: [PowerPoint Accessibility](https://webaim.org/techniques/powerpoint/) .
	- Microsoft: [Creating Accessible PowerPoint Presentations](https://support.office.com/en-us/article/make-your-powerpoint-presentations-accessible-to-people-with-disabilities-6f7772b2-2f33-4bd2-8ca7-dae3b2b3ef25?ui=en-US&rs=en-US&ad=US) .
		- Microsoft: [What's New in Accessibility for PowerPoint](https://support.office.com/en-us/article/what-s-new-in-accessibility-for-powerpoint-3fce93f5-9ca8-42a6-bc1f-776749f6e32e) .
			- [Make your PowerPoint Presentations Accessible](https://support.office.com/en-us/article/make-your-powerpoint-presentations-accessible-to-people-with-disabilities-6f7772b2-2f33-4bd2-8ca7-dae3b2b3ef25)
				- [What's New in Accessibility for PowerPoint.](https://support.office.com/en-us/article/what-s-new-in-accessibility-for-powerpoint-3fce93f5-9ca8-42a6-bc1f-776749f6e32e) .

#### المهمة :2

- أنواع النفاذ  ${\bf \hat{x}}$ 
	- الصعوبات
- الحلول الممكنة
- كيف يتم تعميم فرص النفاذ إلى التكنولوجيات والمحتويات المتاحة بسهولة للجميع  $\bm{\hat{x}}$ لتعزيز الوصول للتعليم الرقمي الشامل؟

# **اختبر معلوماتك:** − أجب عن األسئلة اآلتية:

# شكرا على المتابعة ...